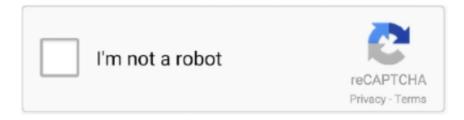

## Continue

1/2

# Clockworkmod Recovery For Samsung Galaxy S Duos S7562 Free Download

zip and open Odin3 v1 85 exe from there • ODIN should detect your smartphone on any of the COM ports and if successfully detected it will be highlighted by yellow box if not install the driver again.. • Then extract the rooting kit using any file extracting application like winzip or winrar.. Don't interrupt the process the green box in Odin window shows 'Pass', and now your phon will be reboot.. • The kit contain the following files: CWM-SuperSU-v0 96 zip, CWM-Superuser-3.. • When the phone reboots, a vibration will signify that the phone has shut down completely.. • Now to boot your phone in Downloading mode press Volume Down + Home + Power button together until you see the warning screen on your device.. • After completing backup go to 'Install Zip from sdcard' option and select 'Choose zip from external sdcard' or 'Choose zip from internal sdcard' depending on where you copied the file 'cwm-superuser-3.. 1 3zip' in previous step. To make it easy we have added a video below Note: Download mode is slight difference as.. Make sure you have enough free space to performing the backup say approx 500 MB.

• In the CWM menu Scroll down to Backup & Restore and select backup Let the backup process complete... • Samsung Usb Driver: SAMSUNG\_USB\_Driver\_for\_Mobile\_Phones exe • Samsung Galaxy S Duos Rooting Kit: Galaxy S Duos S7562 Rooting Kit.. Don't let the phone to boot just after the phone vibrates, remove the battery So we prevented the phone to boot again as this would've activated the install-recovery.. • When you enter recovery mode touch screen will become function less so use the volume up and down to move up and down, home botton for selection and power as back.. • Now copy CWM-superuser-3 1 3zip to your phone's external or internal sdcard The file is present where you have extracted the rooting kit.. As shown in the pic below • Now before proceeding to next it is mandatory to remove the back cover of the phone because you will have to remove the battery with a perfect timing after completing the next step so be ready.. • A warning will appear on your device Now Press Volume Up to continue to the downloading mode.. • Power off your device and boot into clockworkmod recovery by pressing Volume Up + Volume Down + Home + Power button together till the Samsung logo appears followed by the CWM Recovery screen.

#### cwm recovery samsung galaxy y duos gt s6102 zip

cwm recovery samsung galaxy y duos gt s6102 zip, cwm recovery for s duos 2, cwm recovery for s duos 2 s7582, cwm recovery for samsung galaxy s duos 2 gt-s7582, cwm recovery for samsung s duos 2, cwm recovery for galaxy grand duos, custom recovery for galaxy grand duos, cwm recovery samsung galaxy grand duos gt-i9082, download cwm recovery samsung grand duos

You should see a screen with 'Downloading' Written on it • Now connect your phone to PC via USB cable.. 1 3 zip, odin zip, recovery tar and stock\_recovery tar • Now you have to power off your smartphone so that you can enter in download mode.. zip Link 1 • Samsung Galaxy S Duos Rooting Kit: Installation Instruction: • First installed required driver on pc and downloaded the rooting kit.. sh script to re-install the stock recovery You can now disconnect your phone from the pc.. • As we have already extracted the rooting kit on pc so go to that folder and extract odin.. • OK now click on start in ODIN and let the ODIN complete the flashing process.

#### cwm recovery for s duos 2 s7582

Install Clockworkmod Recovery and root Guide Will this thing work on Galaxy S duos S7562? [Root]Samsung Galaxy s duos 2 s7582 by ahmedhameed.

### cwm recovery for samsung galaxy s duos 2 gt-s7582

e10c415e6f